# **SILVER CREST®**

## **USB Video Grabber**

for digitising analogue video and audio recordings

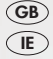

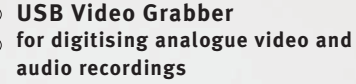

User manual and service information

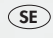

**USB-Video-Grabber för digitalisering av analoga video- och ljudinspelningar**

> Bruksanvisning och serviceinformation

**USB-videosovitin** FI **analogisten video- ja audionauhoitusten digitalisointiin**

Käyttöopas ja huolto-ohjeet

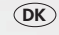

SE **USB-Video-Grabber** DK **til digitalisering af analoge videooptagelser og analoge optagelser**

> Brugervejledning og serviceinformation

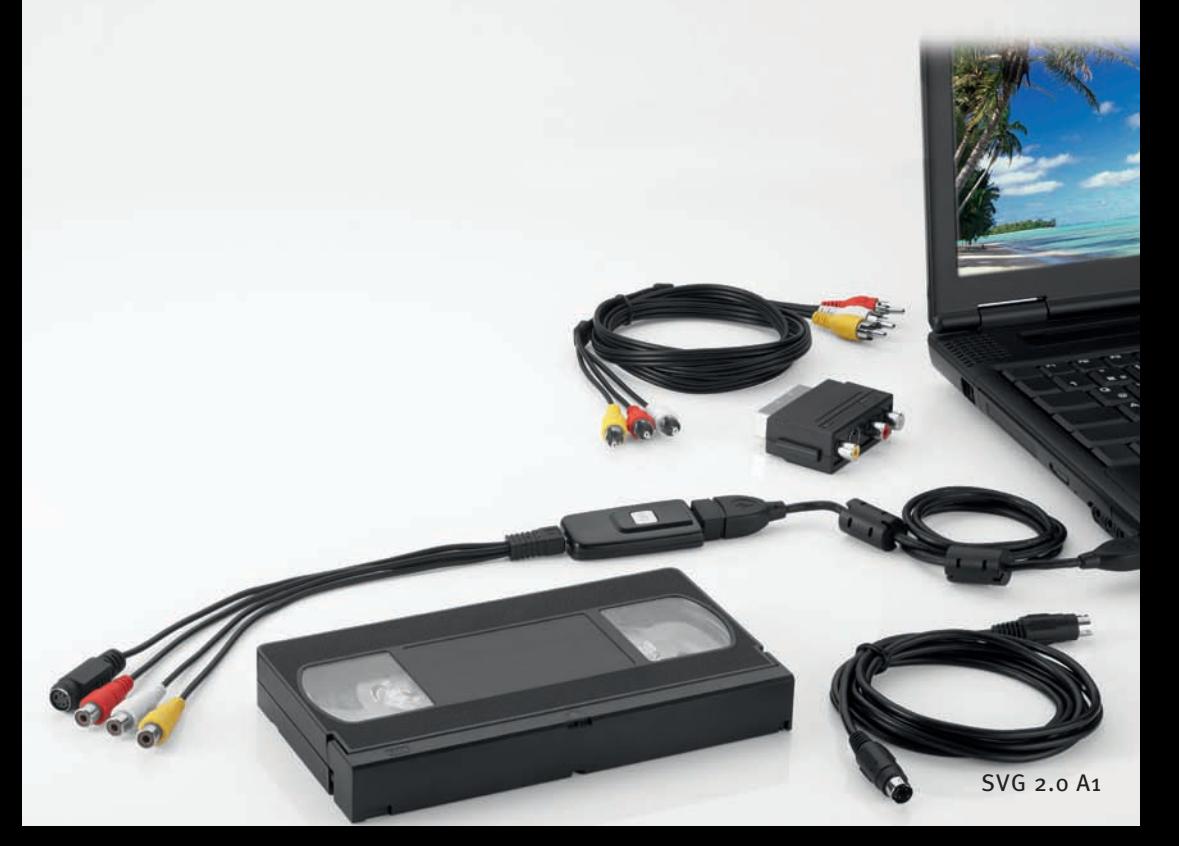

## Contents

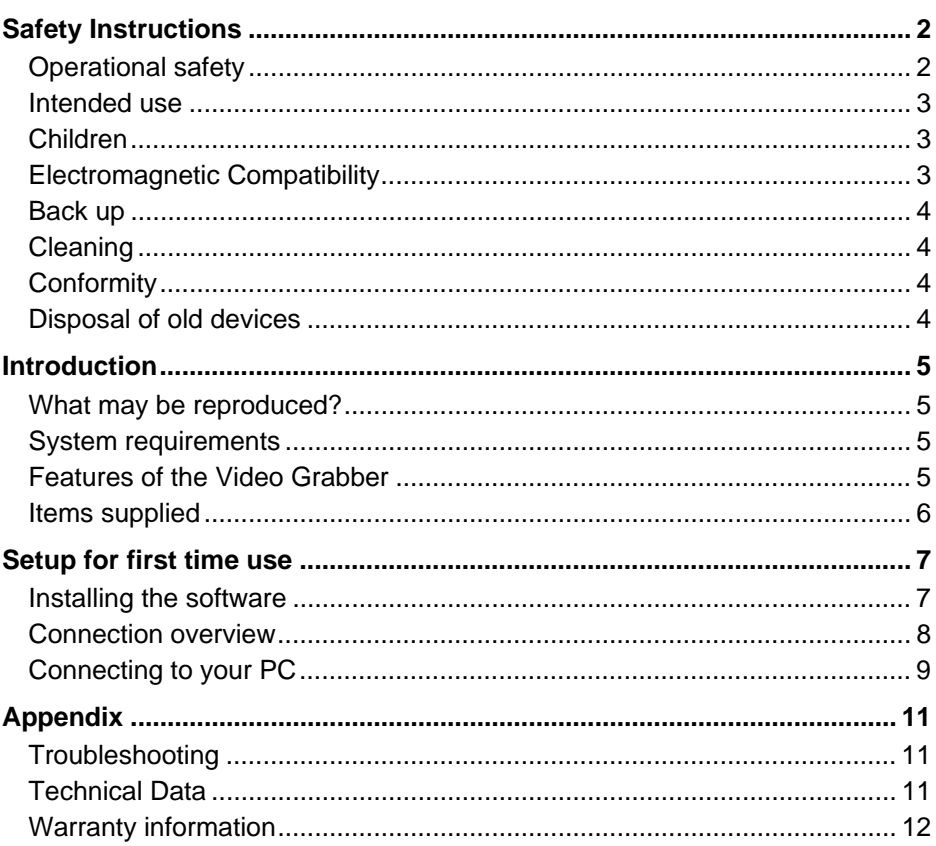

## Safety Instructions

Before first using this device please read the following instructions carefully and take note of the safety warnings, even if you are familiar with using electronic devices. Please keep this manual safe for future reference. Please ensure that if you resell or pass on this device, you also include these instructions.

#### Operational safety

- Please follow the usage instructions of your computer.
- Keep the device away from moisture, vibration, dust, heat and direct sunlight to avoid system failure.
- Never open the device casing. Doing so will void the warranty and could lead to permanent damage to the device.
- Never allow children to play unsupervised with electrical devices. Children cannot always recognise possible hazards. Small parts may cause choking resulting in death or serious injury. Keep packaging away from children as it is a suffocation risk.
- After transport wait until the device has reached ambient temperature before use. In extreme temperature or humidity fluctuation condensation can lead to moisture build up which can cause a short circuit.
- Always handle the cables by the connector and do not pull on the cables themselves. Do not place any heavy objects on the cables or connectors and ensure that the cable shielding does not become cracked. Never tie a knot in a cable and do not tie cables together. Ensure that all cables are placed so that no one can trip over them and they do not cause an obstruction.

#### Intended use

The SilverCrest USB 2.0 Video Grabber SVG 2.0 A1 changes analogue information e.g. from a camcorder, into digital information that can be saved onto a PC and post processed. The device can only be used with a USB 2.0 port. USB 1.1 standard is not supported. The device may not be connected to a USB 1.1 port.

This is an information technology device. This product may only be used for private purposes. It is not to be used for industrial or commercial purposes. This product is not designed for medical, lifesaving or life sustaining applications. The device should not be used outside or in tropical climates. Only connection cables and external devices which are designed for this product in terms of safety, electromagnetic compatibility and shielding quality may be used in conjunction with the unit. This device fulfils all relevant norms and standards in conjunction with CE conformity. Compliance with these norms is no longer guaranteed if the device is altered in ways not sanctioned by the manufacturer. Only use accessories specified by the manufacturer. When this device is used outside Germany compliance is required with the regulations and laws of that country. When connecting ensure that the cable is not too taut and the connector plug is not stressed.

#### Children

Electrical devices do not belong in children's hands. Never allow children to use electrical devices unsupervised. Children cannot always recognise possible hazards. Keep packaging away from children as it is a suffocation risk.

#### Electromagnetic Compatibility

The Electromagnetic Compatibility Directive (EMC) must be adhered to when connecting the device. Ensure that there is a minimum distance of 1m from high frequency and magnetic sources of interference (e.g. TVs, speakers, mobile phones etc) in order to prevent malfunctions and loss of data.

## Back up

After each update please ensure that you back up your data to external storage media. Damage claims for lost data or for consequential losses as a result of lost data are excluded.

## Cleaning

Warning! This device does not contain any parts that require servicing or cleaning. Never open the device casing as this can be hazardous. Ensure that the components do not become dirty. Do not use any solvents or corrosive or gaseous cleaning materials. Clean the device with a damp cloth if it becomes dirty.

## **Conformity**

This device conforms to the full extent with the basic requirements and other required provisions of the EMC Directive 2004/108/EC.

The Declaration of Conformity is to be found at the end of this instruction manual.

#### Disposal of old devices

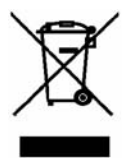

The crossed out wheelie bin symbol on a product indicates that the product is subject to European Directive 2002/96/EC. All old electric and electronic devices must be separated from normal household waste and disposed of at designated state facilities.

Disposal of old devices in this manner will prevent harm to the environment and human health hazards. For further information regarding disposal of old devices contact your local government office or the retailer where you purchased this product.

#### Introduction

#### What may be reproduced?

Please note: This device is configured so that copyright protected material cannot be recorded. It is not permitted to misuse this device to avoid copyright protection. Unless you are the copyright owner or have permission of the copyright owner, unauthorised reproduction may be a breach of national or international law and serious penalties can result.

This product contains copy protection technology which is protected by US patents and other intellectual property rights of the Macrovision Corporation. Reverse engineering or disassembly is prohibited.

#### System requirements

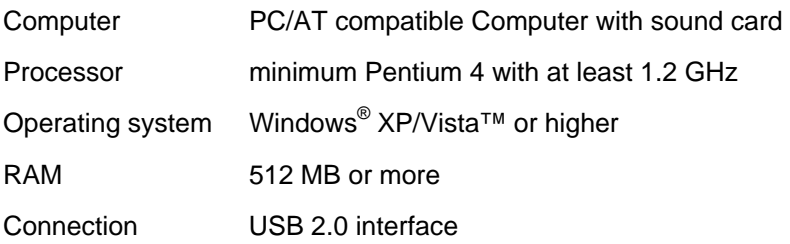

#### Features of the Video Grabber

- High Speed USB 2.0 for optimal recording quality
- Direct conversion into MPEG 1/2/4 format with the Power Director, ideal for digital post processing
- Up to 25 frames per second, resolution from up to 720 x 576 (PAL)
- Composite, S-Video analogue input
- Software supports SnapShot (single picture) mode, brightness, contrast, colour, saturation and sharpness settings
- Stereo audio recording

#### Items supplied

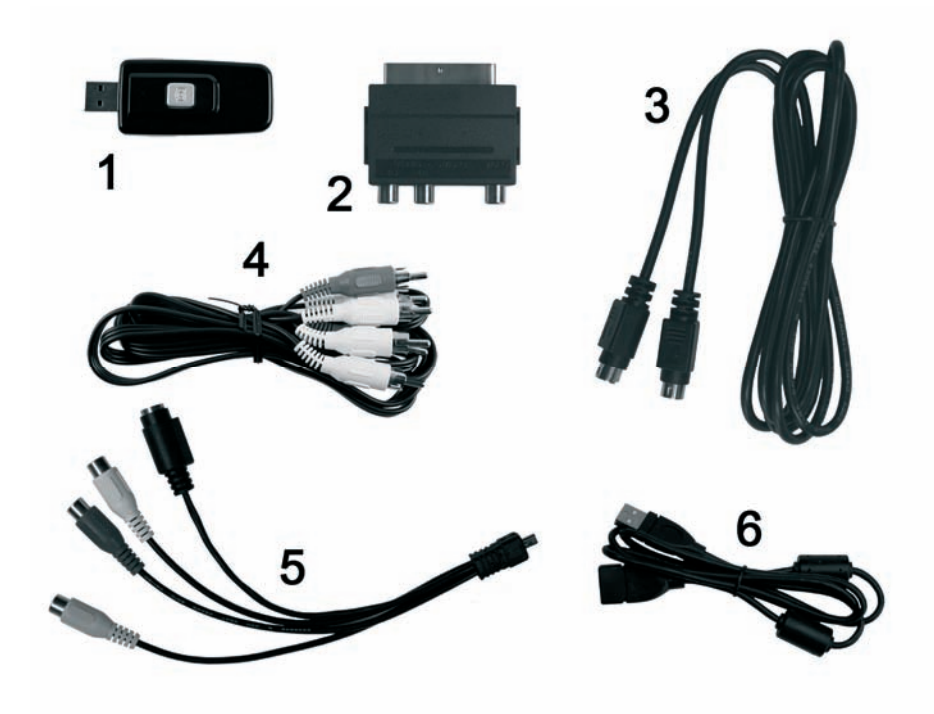

- 1 SilverCrest USB 2.0 Video Grabber
- 2 Scart Adapter
- 3 S-Video cable
- 4 Audio/Video cable
- 5 Audio/video connector adapter
- 6 USB cable (Extension cable)
- 7 Installation and application software (not shown above)
- 8 User manual with warranty card (not shown above)

## Setup for first time use

#### Installing the software

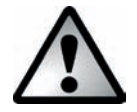

*The required software (drivers and applications) must first be installed before you plug in the device.* 

*When installing programs or drivers important files can be overwritten and altered. You should back up the contents of your hard drive before the installation of the programs, so that you can still access your original files if there is a problem with the installation.* 

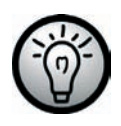

*Should your operating system be set in a way that the installation of software and drivers will only be accepted when they are signed (approved by Microsoft), an appropriate dialogue box will appear. This does not mean that the driver is defective, just that it is indicating that it does not have this Microsoft signature. You can ignore this advice. Click on 'Continue' to install the drivers.* 

- Insert the enclosed CD ROM into the drive and the installation menu opens automatically.
- Install the software (Power Director) and the drivers (Device Driver) according to the directions on the screen.
- Restart your PC after installation to finalise the procedure.

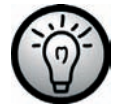

*If the installation assistant does not automatically start when the CD ROM is inserted, then the auto run function of your CD drive is deactivated. Then proceed as follows:* 

- Click on the 'Start' button to open the Start Menu.
- Click on the option 'Run...'
- Insert the drive letter of your CD ROM drive, followed by a colon and the program name 'Autorun' (e.g. D:autorun)
- Click on the 'OK' button to confirm the action.
- A description of the software can be found on the CD ROM.

#### Connection overview

Connect the adapter (5) to the Video Grabber (1). Therefore put the Mini USB connector of the adapter into the mini USB socket at the back of the Video Grabber (see illustration).

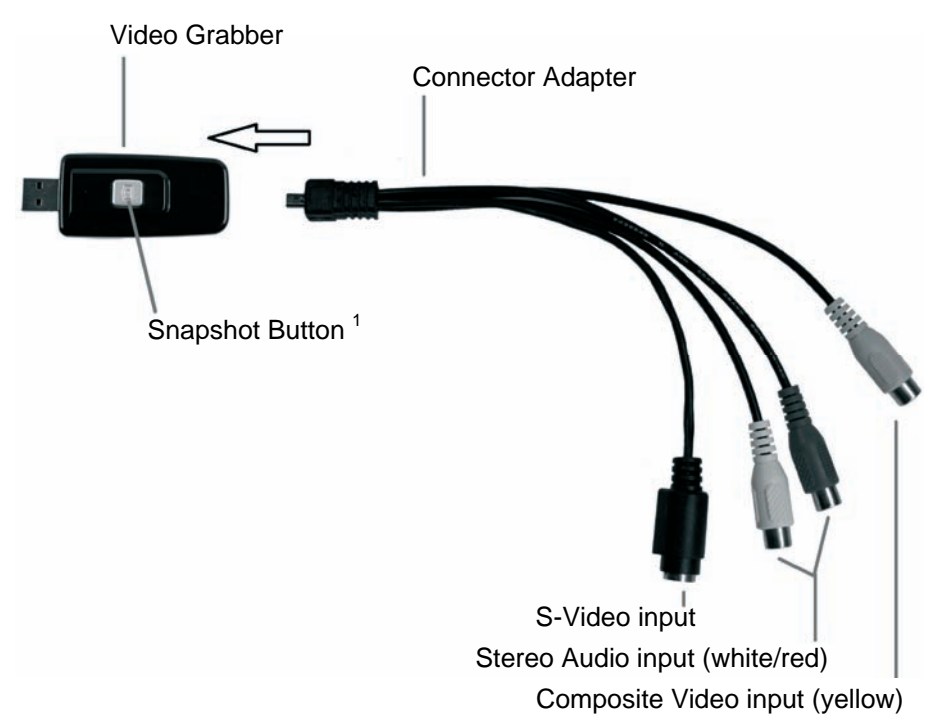

l

 $1$  This button generates a snapshot (photo of the current video) when the recording mode of the enclosed 'Power Director' software is activated.

#### Connecting to your PC

In order to record using the Video Grabber you must first install the software. If you haven't already done so, go to the chapter entitled 'Installing the software' and follow the instructions.

- Connect the adapter (5) to the Video Grabber (1) as shown in the earlier illustration.
- Attach the video output of your source (e.g. camcorder) to the Video Grabber. Now you have the choice of the following types of connection:

#### **Composite Video Signal**

- $-$  Connect one end of the Audio/Video cable  $(4)$  (yellow, red and white connectors at both ends) with the video input (yellow) and the audio input (red and white) of the connection adapter.
- Connect the other end of the Audio/Video cable (4) with a free video output (normally a yellow socket) and a free audio output (normally a red and white socket) of your source.

#### **S-Video-Signal**

- Connect one end of the S-Video cable (3) (same plug on both cable ends) with the S-Video input (black) of the connection adapter.
- $-$  Connect the other side of the S-Video cable (3) to a free S-Video output of your source.

#### **Scart Adapter**

When your source does not have a Video or S-Video output, you can use the enclosed Scart Adapter (2).

- Connect either the S-Video cable (3) (same plug on both cable ends) or the Audio/Video cable (4) (yellow, red and white plug on both cable ends) to the Scart Adapter.
- Plug the Scart Adapter into a free Scart socket of your source.
- Connect the audio output of your source to the Video Grabber. To this purpose use the red and white RCA connectors of the Audio/Video cable (4).
- Plug the Video Grabber's USB connector into a free USB 2.0 port, ensuring your PC is switched on. Use the enclosed extension cable (6) if necessary to extend the reach of the cable. If possible, ensure that the Video Grabber is directly connected to your PC (not via a USB Hub). Only use the device with a USB 2.0 port.
- The operating system will automatically detect the Video Grabber. Follow the instructions on the screen.
- Use the enclosed software to record from your source. The software provides detailed usage instructions in electronic format. Start the relevant program.

## Appendix

#### **Troubleshooting**

The Video Grabber is connected but not recognised by the operating system.

Check all the connections.

Are you using a supported operating system?

New USB devices have been recognised and drivers must be installed.

When a USB device is connected to a new port it receives a new ID. This normally requires driver installation, even if the driver is already installed.

The video received over the S-Video cable is in black and white.

The playback source must be switched to S-Video.

Error message saying that the video is protected.

The copyright system has been activated. This material cannot be copied.

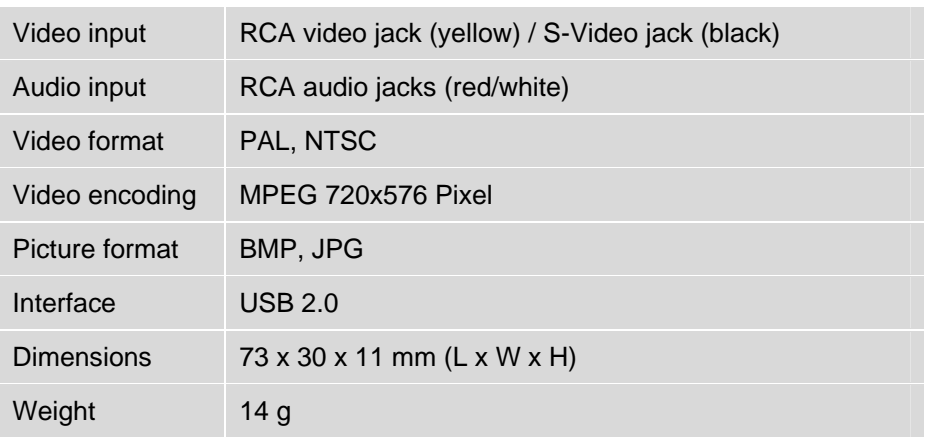

#### Technical Data

## Warranty information

## **36 month warranty** from date of purchase

## *Important* warranty information

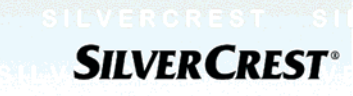

UK

Dear Customer,

Thank you for purchasing a Silvercrest product.

We ask you to read carefully through the enclosed documentation or online help before putting your Silvercrest product into service. If you have a problem, which can not be solved in this way, please contact our hotline.

In case that trouble solving over the telephone is not possible, our hotline will arrange the service depending on the fault of the device. This will contain the elimination of defects by production and material at no charge.

Up-to-date information and answers to the most frequently asked questions are available on the internet from: www.silvercrest.cc

This guarantee is valid in United Kingdom.

Your statutory guarantees from the seller are in addition to this warranty and are not limited by it.

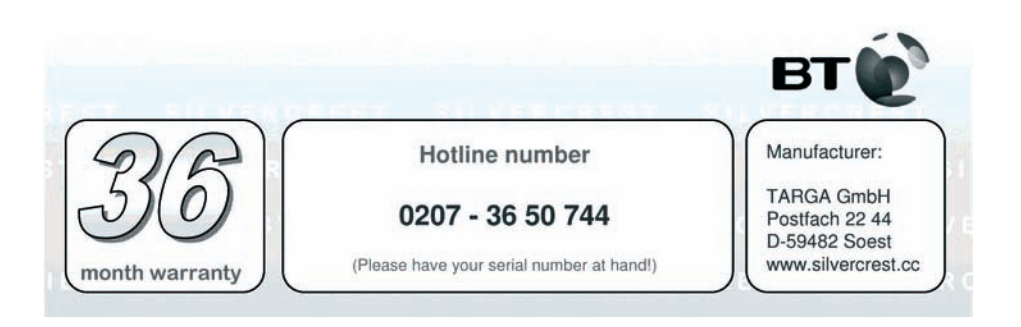

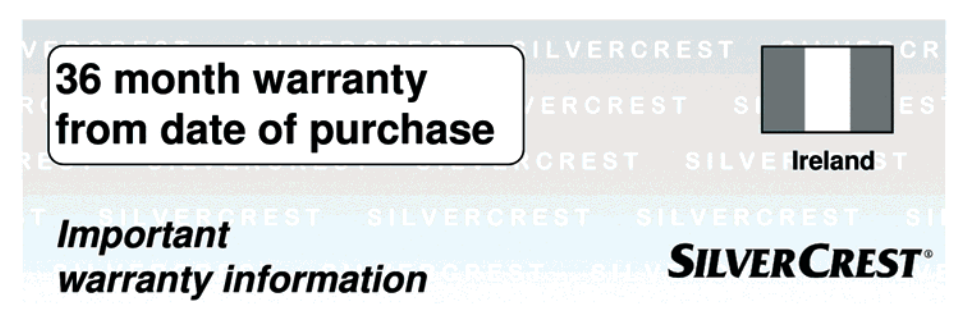

Dear Customer.

Thank you for purchasing a Silvercrest product.

We ask you to read carefully through the enclosed documentation or online help before putting your Silvercrest product into service. If you have a problem, which can not be solved in this way, please contact our hotline.

In case that trouble solving over the telephone is not possible, our hotline will arrange the service depending on the fault of the device. This will contain the elimination of defects by production and material at no charge.

Up-to-date information and answers to the most frequently asked questions are available on the internet from: www.silvercrest.cc

This guarantee is valid in Ireland.

Your statutory guarantees from the seller are in addition to this warranty and are not limited by it.

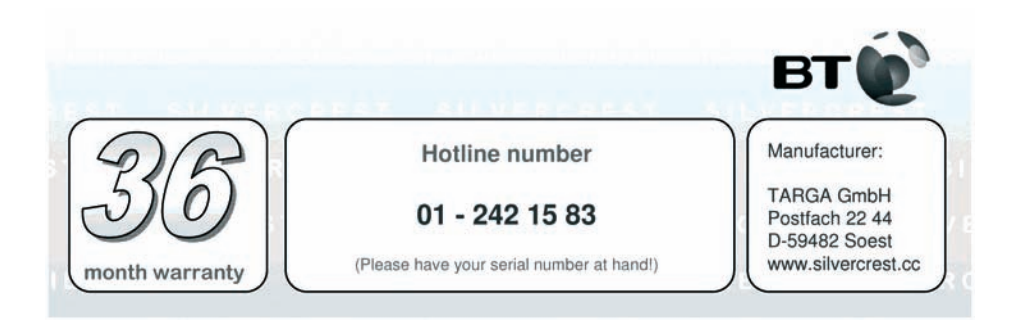

## Sisältö

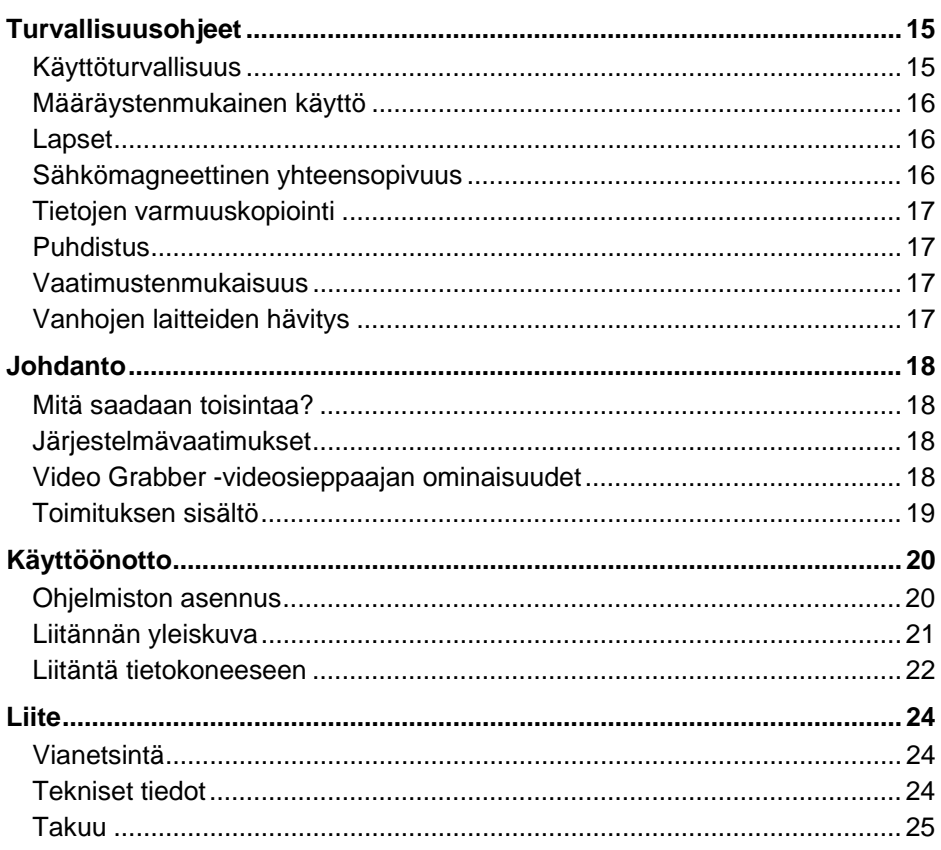

Versio: 1.11

## Turvallisuusohjeet

Lue seuraavat ohjeet huolellisesti läpi ennen laitteen ensimmäistä käyttökertaa ja huomioi kaikki varoitukset, vaikka elektronisten laitteiden käsittely olisikin sinulle tuttua. Säilytä tätä käyttöohjetta huolellisesti tulevaa tarvetta varten. Jos myyt tai annat laitteen eteenpäin, luovuta myös ehdottomasti tämä ohje.

#### Käyttöturvallisuus

- Noudata tietokoneesi käyttöohjetta.
- Pidä laite etäällä kosteudesta ja vältä tärinää, pölyä, kuumuutta ja suoraa auringonpaistetta, jotta toimintahäiriöt vältetään.
- Älä koskaan avaa laitteen runkoa. Takuu raukeaa ja laite saattaa tuhoutua.
- Älä koskaan anna lasten leikkiä sähkölaitteilla ilman valvontaa. Lapset eivät aina kykene tunnistamaan mahdollisia vaaroja. Pienet osat saattavat aiheuttaa nielaistaessa hengenvaaran. Pidä pakkausmuovit lasten ulottumattomissa. Tukehtumisvaara.
- Ennen kuin otat laitteen käyttöön kuljetuksen jälkeen, odota, että se sopeutuu ympäristölämpötilaan. Kun lämpötila- ja kosteusheilahtelut ovat suuria, lauhtuminen voi aiheuttaa kosteuden muodostumista, josta voi olla seurauksena oikosulku.
- Ota kaikista kaapeleista kiinni aina pistokkeesta, älä vedä suoraan kaapelista. Älä laita painavia esineitä kaapelin päälle ja huomioi, ettei kaapelia taiteta erityisesti pistokkeen ja liitinten alueella. Älä koskaan tee kaapeliin solmua äläkä sido kaapelia yhteen muiden kaapeleiden kanssa. Kaikki kaapelit on asennettava siten, ettei kukaan astu niiden päälle ja etteivät ne ole kenenkään tiellä.

#### Määräystenmukainen käyttö

SilverCrest USB 2.0 Video Grabber SVG 2.0 A1 muuttaa analogiset tiedot (esim. videokameralta) digitaalisiksi tiedoiksi, jotka voidaan sitten tallentaa tietokoneelle ja muokata. Laitetta voidaan käyttää ainoastaan USB 2.0 liitännän kautta. Järjestelmä ei tue USB 1.1 -standardia. Laitetta ei saa liittää USB 1.1 -liitäntään.

Tämä laite on tietotekniikkalaite. Laite on tarkoitettu ainoastaan yksityiskäyttöön, se ei sovellu teolliseen eikä kaupalliseen käyttöön. Oheinen tuote ei ole vakiomallisena tarkoitettu lääketieteelliseen, hengenpelastus- tai elämää ylläpitävään käyttöön. Laitetta ei myöskään saa käyttää suljettujen tilojen ulkopuolella, eikä trooppisessa ilmastovyöhykkeessä. Laitteeseen saa kytkeä ainoastaan sellaisia liitäntäkaapeleita ja ulkoisia laitteita, jotka vastaavat turvateknisiltä ominaisuuksiltaan sekä sähkömagneettisen yhteensopivuutensa ja suojausominaisuuksiensa puolesta laitteen vaatimuksia. Tämä laite täyttää kaikki CE-mukaisuuteen liittyvät olennaiset normit ja standardit. Jos laitteeseen tehdään muutos, jolle ei ole valmistajan hyväksyntää, näiden normien mukaisuutta ei enää taata. Käytä laitteessa ainoastaan valmistajan hyväksymiä lisävarusteita. Jos laitetta käytetään Saksan liittotasavallan alueen ulkopuolella, on kyseisessä maassa voimassa olevia määräyksiä ja lakeja noudatettava. Huomioi liitäntäkaapelia liitettäessä, ettei kaapelia vedetä liian tiukalle ja ettei liitäntäpistoketta rasiteta mekaanisesti!

#### Lapset

Sähkölaitteet eivät kuulu lasten käsiin. Älä milloinkaan anna lasten käyttää sähkölaitteita ilman aikuisten valvontaa. Lapset eivät aina kykene tunnistamaan mahdollisia vaaroja. Pidä pakkausmuovit lasten ulottumattomissa. Tukehtumisvaara.

#### Sähkömagneettinen yhteensopivuus

Laitteen liitännässä on noudatettava sähkömagneettista yhteensopivuutta (EMC) koskevia määräyksiä. Säilytä vähintään yhden metrin etäisyys suuritaajuuksisiin ja magneettisiin häiriölähteisiin (esim. televisio, kaiuttimet, matkapuhelin jne.) toimintahäiriöiden ja tietojen menetyksen välttämiseksi.

#### Tietojen varmuuskopiointi

Huomioi: Tee aina tietojen päivityksen jälkeen varmuuskopio ulkoisiin tallennusvälineisiin. Hukkaan menneistä tiedoista ja/tai tietojen menetyksestä aiheutuneista välillisistä vahingoista ei voi vaatia korvauksia.

#### **Puhdistus**

Huomio! Laitteessa ei ole huollettavia eikä puhdistettavia osia. Vaarojen välttämiseksi älä koskaan avaa laitteen runkoa. Varmista, etteivät osat likaannu. Älä käytä puhdistukseen liuottimia, äläkä syövyttäviä tai kaasumaisia puhdistusaineita. Laitteen saa puhdistaa vain kostutetulla pyyhkeellä.

#### Vaatimustenmukaisuus

Tämä laite on täysin EMC-direktiivin 2004/108/EC CE perusvaatimusten ja sen muiden olennaisten määräysten mukainen.

Vaatimustenmukaisuusvakuutus löytyy myös tämän käyttöoppaan lopusta.

#### Vanhojen laitteiden hävitys

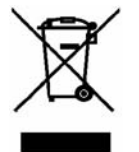

Tässä tuotteessa oleva yliviivatun roskakorin symboli tarkoittaa, että tuote on EU-standardin 2002/96/EC mukainen. Kaikki sähköja elektroniikkaromu on hävitettävä kotitalousjätteestä erillään ja toimitettava kyseisenlaisen jätteen virallisiin keräyspaikkoihin.

Hävittämällä vanhan laitteen määräystenmukaisesti vältät ympäristövahinkoja ja oman henkilökohtaisen turvallisuuden vaarantumisen. Saat lisätietoa vanhan laitteen hävittämisestä kaupungin/kunnan hallintoviranomaisilta, jäteviranomaisilta tai liikkeestä, josta hankit laitteen.

## **Johdanto**

#### Mitä saadaan toisintaa?

Huomioi: Laite on varustettu siten, että kopiointisuojattua sisältöä ei voi tallentaa. Laitetta ei saa väärinkäyttää kopiointisuojan ohittamiseen. Mikäli et omaa tekijänoikeutta tai tekijänoikeuden omistajalta saatua lisenssiä, luvaton kopiointi voi rikkoa maakohtaista tai kansainvälistä lakia ja johtaa ankariin rangaistuksiin.

Tämä tuote sisältää kopiointisuojatekniikkaa, joka on suojattu Macrovision Corporationin yhdysvaltalaisilla patenteilla ja muilla immateriaaliomistusoikeuksilla. Laitteen kopiovalmistus tai purkaminen on kiellettyä.

#### Järjestelmävaatimukset

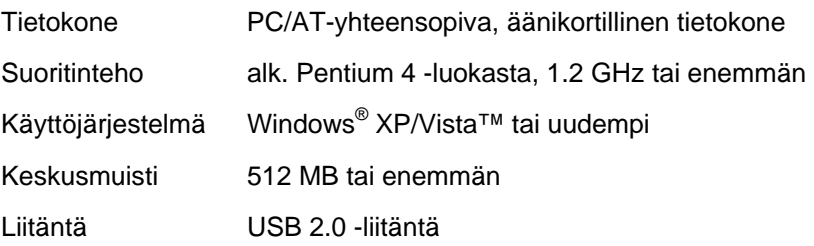

#### Video Grabber -videosieppaajan ominaisuudet

- High Speed USB 2.0 optimaalista tallennuslaatua varten
- Suora muunto MPEG 1/2/4 -muotoon Power Director -ohjelman avulla, ihanteellinen muoto digitaaliseen jatkokäsittelyyn
- Jopa 25 kuvaa sekunnissa enintään resoluutiolla 720 x 576 (PAL)
- Analoginen komposiitti-, S-videotulo
- Tukee ominaisuuksia SnapShot (yksittäiskuva), kirkkauden-, kontrasti, värin-, kyllästyksen- ja terävyydensäätö ohjelmiston mukaan
- Stereoäänen tallennus

#### Toimituksen sisältö

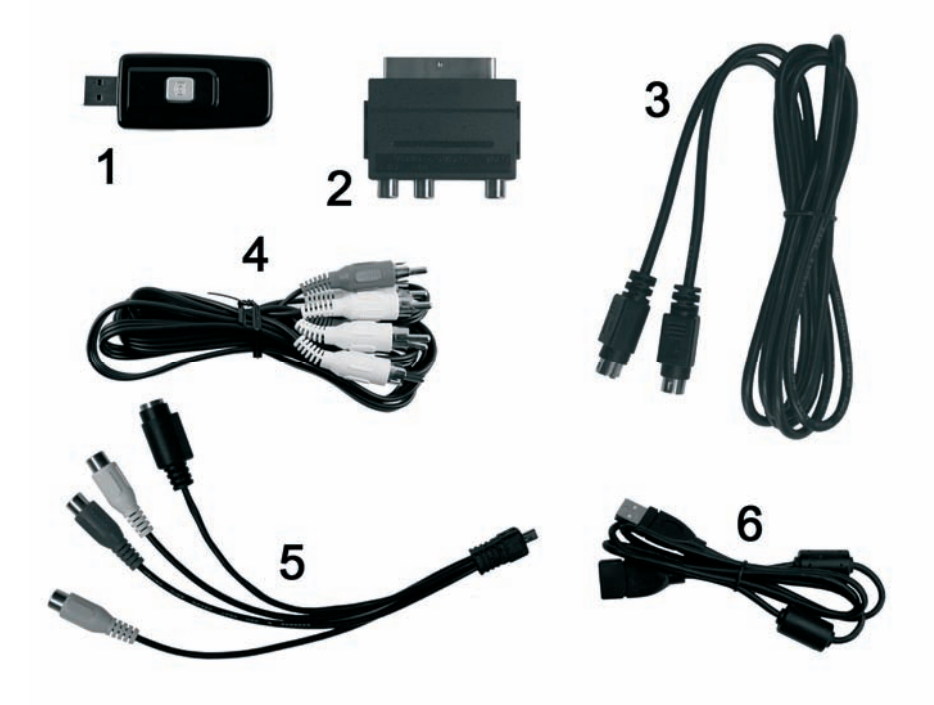

- 1 SilverCrest USB 2.0 Video Grabber -videosieppaaja
- 2 Scart-sovitin
- 3 S-videokaapeli
- 4 Audio-/videokaapeli
- 5 Ääni-/videoliitäntäsovitin
- 6 USB-liitäntäkaapeli (jatkojohto)
- 7 Asennus- ja käyttöohjelmisto (ei kuvaa)
- 8 Käyttöopas ja takuukortti (ei kuvaa)

## Käyttöönotto

#### Ohjelmiston asennus

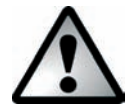

*Ennen laitteen liittämistä on ensin asennettava tarvittava ohjelmisto (ohjain ja sovellukset). Ohjelmien ja ohjaimien asennuksen aikana tärkeitä tietoja saatetaan päällekirjoittaa ja muuttaa. Jotta alkuperäistiedostoihin päästään käsiksi, mikäli asennuksen jälkeen ilmenee ongelmia, tietokoneen kiintolevyn sisältö on varmuuskopioitava ennen ohjelman asennusta.* 

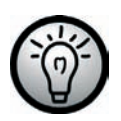

*Mikäli käyttöjärjestelmä on säädettynä siten, että ohjelmiston ja ohjaimien asennus hyväksytään vain silloin, jos ne on allekirjoitettu (Microsoftin hyväksymänä), näyttöön tulee vastaava viestiruutu. Tämä ei tarkoita, että ohjain olisi viallinen vaan se viittaa ainoastaan puuttuvaan Microsoftallekirjoitukseen. Tämä huomautus voidaan ohittaa. Jatka ohjaimen asennusta valitsemalla "Jatka".* 

- Aseta tuotteen mukana toimitettu CD-Rom-levy tietokoneen asemaan; asennus alkaa sen jälkeen automaattisesti.
- Asenna ohjelmisto (Power Director) ja ohjain (Device Driver) näyttöön tulevien ohjeiden mukaisesti.
- Käynnistä tietokone uudelleen asennuksen jälkeen toimenpiteen päättämiseksi.

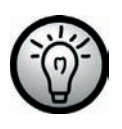

*Ellei asennuksen apuohjelma käynnisty automaattisesti laitettuasi CD-Rom-levyn tietokoneen CD-asemaan, aseman Autorun-toiminto on poistettuna käytöstä. Toimi tuolloin seuraavasti:* 

- Avaa käynnistysvalikko napsauttamalla painiketta "Käynnistä".
- Napsauta kohtaa "Suorita".
- Syötä tietokoneen CD-ROM-aseman kirjaimet ja niiden jälkeen kaksoispiste sekä ohjelmanimi "Autorun" (esim. D:autorun).
- Vahvista syötetty tieto napsauttamalla painiketta "OK".
- Ohjelman kuvaus löytyy myös CD-Rom-levyltä.

#### Liitännän yleiskuva

l

Liitä liitäntäsovitin (5) Video Grabber -laitteeseen (1). Kytke liitäntäsovittimen USB-pienoisliitin Video Grabber -laitteen takapuolella olevaan liitäntään (katso kuva).

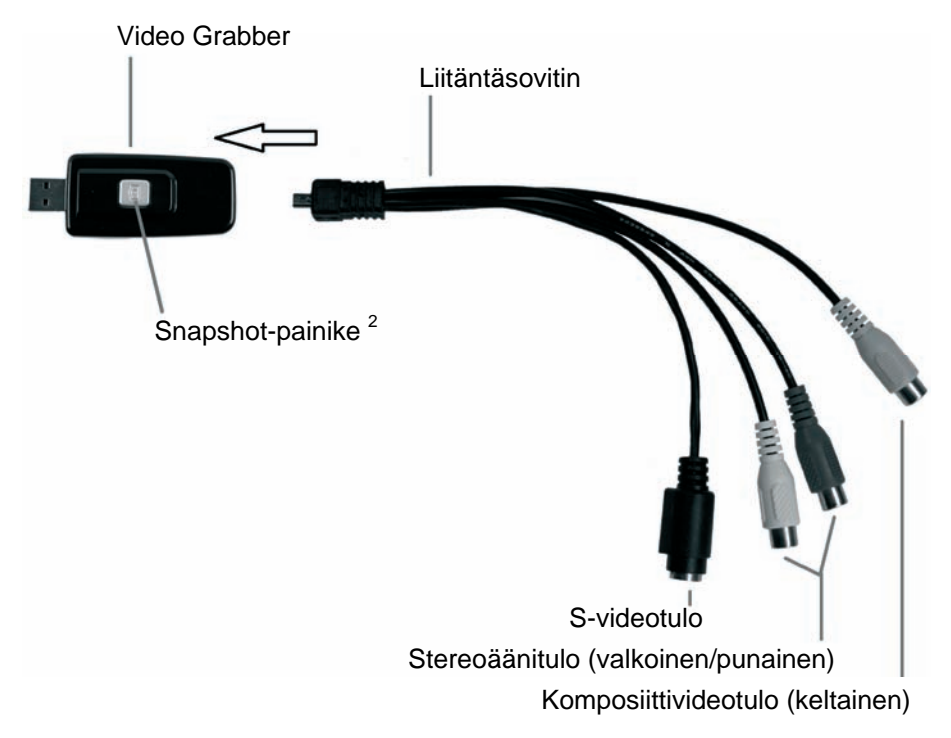

<sup>2</sup> Tällä painikkeella luodaan Snapshot (valokuva käynnissä olevasta videokuvasta), kun laitteen mukana toimitetun ohjelmiston "Power Director" tallennustila on aktivoituna.

#### Liitäntä tietokoneeseen

Jotta Video Grabber -laitteella voidaan tallentaa, on ensin asennettava vastaava ohjelmisto. Ellei sitä ole jo tehty, siirry lukuun "Ohjelmiston asennus" ja suorita asennus ohjeiden mukaisesti.

- Liitä liitäntäsovitin (5) Video Grabber -laitteeseen (1) edellisen kuvan mukaisesti.
- Liitä kuvalähteen (esim. videokamera) videolähtö Video Grabber videosieppaajaan. Käytettävissä ovat seuraavat liitäntätavat:

#### **Komposiittivideosignaali**

- Liitä audio-/videokaapelin (4) toinen pää (kaapelin molemmissa päissä keltainen, punainen ja valkoinen pistoke) liitäntäsovittimen videotuloon (keltainen) ja audiotuloon (punainen ja valkoinen).
- Liitä audio-/videokaapelin (4) toinen pää kuvalähteesi vapaaseen videotuloon (yleensä keltainen liitin) ja vapaaseen audiotuloon (yleensä punainen ja valkoinen liitin).

#### **S-videosignaali**

- Liitä S-videokaapelin (3) (sama liitin kaapelin molemmissa päissä) toinen pää liitäntäsovittimen S-videotuloon (musta).
- Liitä S-videokaapelin (3) toinen pää kuvalähteen vapaaseen Svideolähtöön.

#### **Scart-sovitin**

Ellei kuvalähteessä ole video- tai S-videolähtöä, voit käyttää oheista Scartsovitinta (2).

- Liitä joko S-videokaapeli (3) (sama liitin kaapelin molemmissa päissä) tai audio-/videokaapeli (4) (keltainen, punainen ja valkoinen liitin kaapelin molemmissa päissä) Scart-sovittimeen.
- Kytke Scart-sovitin kuvalähteen vapaaseen Scart-liitäntään.
- Liitä kuvalähteen äänilähtö Video Grabber -laitteeseen. Käytä tähän tarkoitukseen audio-/videokaapelin (4) punaista ja valkoista RCA-liitintä.
- Kytke Video Grabber -laitteen USB-liitin käynnissä olevan tietokoneen vapaaseen USB 2.0 -porttiin. Jos liitäntään on vaikea päästä käsiksi, käytä oheista jatkojohtoa (6). Varmista, että Video Grabber on liitetty tietokoneeseen mahdollisimman suoraan (ei USB-keskittimen kautta). Käytä laitetta ainoastaan USB 2.0 -liitännän kautta.
- Käyttöjärjestelmä tunnistaa Video Grabber -laitteen automaattisesti. Seuraa näytölle tulevia ilmoituksia.
- Käytä laitteen mukana toimitettua ohjelmistoa kuvalähteen tallentamiseen. Ohjelmisto sisältää elektronisessa muodossa olevat yksityiskohtaiset käyttöohjeet. Käynnistä haluttu ohjelma.

## **Liite**

## Vianetsintä

Käyttöjärjestelmä ei tunnista liitettynä olevaa Video Grabber -laitetta.

Tarkista kaikki liitännät.

Onko käytettävä käyttöjärjestelmä tuettu?

USB-laitteet tunnistetaan uudelleen ja ohjain täytyy asentaa

Kun USB-laite liitetään uuteen porttiin, se saa uuden tunnuksen. Tämä edellyttää yleensä ohjaimen asennusta myös silloin, kun ohjain on jo asennettu.

S-videokaapelin kautta tallennettu video näytetään mustavalkoisena.

Toistettava lähde on kytkettävä toiminnolle S-video.

Vikailmoitus, että video on suojattu.

Kopiointisuojajärjestelmä on aktivoitunut. Tätä materiaalia ei voi kopioida.

## Tekniset tiedot

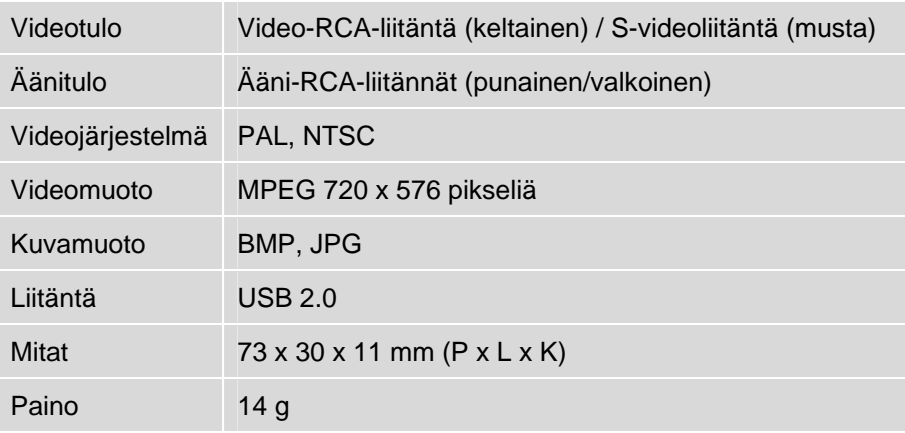

#### Takuu

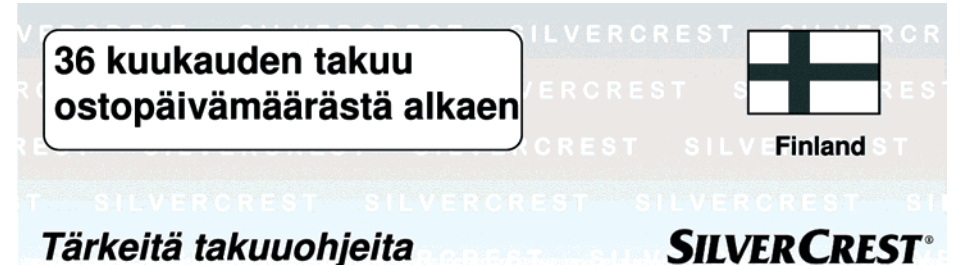

Arvoisa asiakas,

kiitos! Meitä ilahduttaa, että olet valinnut SilverCrest-tuotteen.

Lukekaa SilverCrest tuotteen käyttöohjeet huolellisesti ennen laitteen käyttöönottoa. Jos laitteen käytössä ilmenee häiriöitä joita ette itse pysty poistamaan, pyydämme ottamaan yhteyttä tuotetukeemme.

Jos laitteessa ilmennyttä ongelmaa ei pystytä ratkaisemaan puhelimitse, tuotetukemme päättää valmistus- tai materiaalivirheen korjaamiseen tarvittavasta jatkotoimenpiteestä.

Ajankohtaisia tietoja ja vastauksia useimmiten esitettyihin kysymyksiin löydät Internetistä osoitteesta: www.silvercrest.cc

Tämä takuu pätee Suomessa.

Myyntiliikkeeltä vaadittavat lakisääteiset takuusuoritukset ovat voimassa tämän takuun rinnalla eikä tämä takuu rajoita näitä oikeuksia.

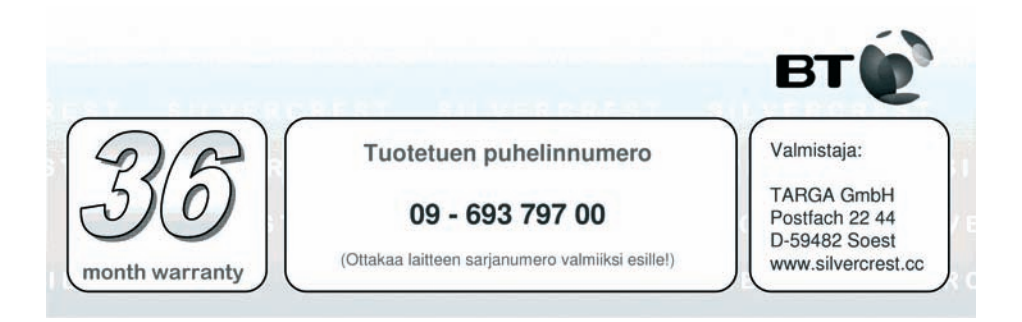

## Innehåll

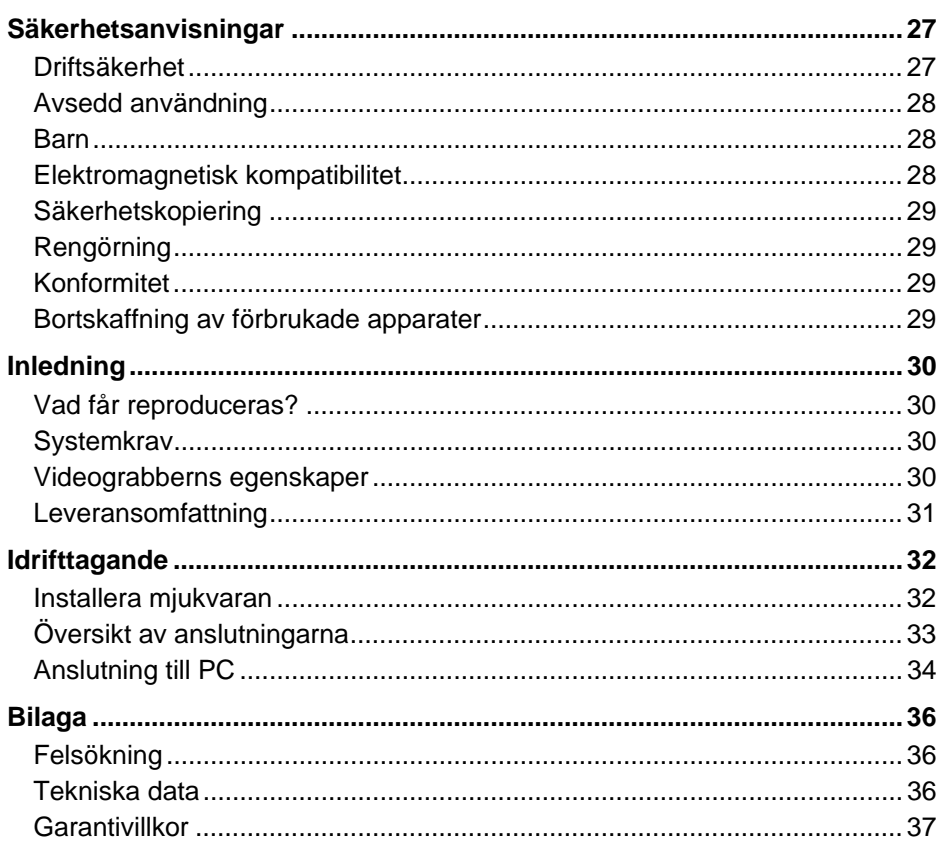

Version: 1.11

## Säkerhetsanvisningar

Läs igenom de här anvisningarna noggrant och tag alla säkerhetsvarningar i beaktande innan du använder apparaten för första gången, även om du är van att använda elektroniska apparater. Förvara den här handboken väl så att du kan se efter i den längre fram. När du säljer eller ger apparaten vidare, ge då absolut också med den här bruksanvisningen.

#### Driftsäkerhet

- Följ bruksanvisningen för din dator.
- Håll apparaten bort från fuktighet och undvik vibrationer, damm, hetta och direkt solljus för att förhindra driftstörningar.
- Öppna aldrig apparatens skal. Om du gör det gäller inte garantin längre och apparaten går kanske sönder.
- Låt aldrig barn leka med elektriska apparater utan uppsikt. Barn kan inte alltid identifiera möjliga faror på rätt sätt. Det kan vara livsfarligt att svälja smådelar. Håll också förpackningsfolien borta från barn, det finns risk för kvävning.
- Vänta efter en transport med idrifttagandet tills apparaten har uppnått omgivningens temperatur. Vid stora temperatur- och eller fuktighetsvariationer, kan fukt bildas på grund av kondensering och orsaka en elektrisk kortslutning.
- Fatta alltid tag i alla kablar vid kontakten och dra inte i själva kabeln. Ställ inga tunga föremål på kabeln och se till att den inte viks, speciellt vid stickkontakten och vid uttagen. Slå aldrig knut på kabeln och bind inte ihop den med andra kablar. Kabeln skall dras så att ingen stiger på den och att den inte är i vägen för någon.

## Avsedd användning

SilverCrest USB 2.0 Video Grabber SVG 2.0 A1 konverterar analog information, t.ex. från en videokamera, till digital information, så att denna sedan kan sparas och bearbetas på en PC. Apparaten kan endast användas med en USB 2.0-anslutning. USB 1.1-standarden stöds inte. Apparaten får inte anslutas till USB 1.1.

Den här apparaten hör till kategorin informationselektronik. Den får användas bara för privata, och inte för kommersiella eller industriella ändamål. Föreliggande produkt är inte avsedd att användas för medicinska, livräddande eller livsuppehållande ändamål. Förutom det får apparaten inte användas utanför slutna utrymmen och inte heller under tropiska klimatförhållanden. Det är endast tillåtet att använda externa apparater och anslutningskablar, som säkerhetstekniskt och när det gäller elektromagnetisk kompabilitet och avskärmning uppfyller föreliggande apparats krav. Denna apparat uppfyller alla normer och riktlinjer som är relevanta för CE-konformitet. Om en ändring på apparaten genomförs, som inte är överenskommen med tillverkaren, är uppfyllandet av dessa normer inte längre garanterat. Använd bara de tillbehör som tillverkaren tillhandahåller. När du använder apparaten utanför Förbundsrepubliken Tyskland, måste du beakta föreskrifterna resp. lagarna i det land den används. När du ansluter externa apparater bör du se till att kablarna inte är för korta och att anslutningskontakterna inte belastas mekaniskt!

#### Barn

Elektriska apparater i hör inte hemma i barnhänder! Låt aldrig barn använda elektriska apparater utan uppsikt. Barn kan inte alltid identifiera möjliga faror på rätt sätt. Håll också förpackningsfolien borta från barn, det finns risk för kvävning.

## Elektromagnetisk kompatibilitet

När apparaten ansluts måste normerna för elektromagnetisk kompatibilitet (EMC) uppfyllas. Håll åtminstone en meters avstånd till högfrekventa och magnetiska störningskällor (t.ex. TV-apparater, högtalare, mobiltelefoner o.s.v.), för att förhindra dataförlust och funktionsstörningar.

#### Säkerhetskopiering

Beakta: Gör en säkerhetskopia på ett externt datamedium varje gång som informationen aktualiseras. Inga regressanspråk accepteras för data som har förlorats resp. för följdskador på grund av dataförlust.

## Rengörning

OBS! Apparaten innehåller inga delar som behöver rengöras eller servas. Öppna aldrig skalet på apparaten, för att undvika risker. Se till att komponenterna inte blir smutsiga. Använd inga lösningsmedel och inte heller frätande eller gasformiga rengöringsmedel. Rengör apparaten med en fuktig duk om den blir smutsig.

#### Konformitet

Denna apparat överensstämmer till fullo med EMC-direktivet  $\epsilon$ 2004/108/EC.

Deklarationen om överensstämmelse finns i slutet av denna handbok.

#### Bortskaffning av förbrukade apparater

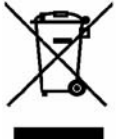

Symbolen med den överkryssade soptunnan på denna produkt betyder att det europeiska direktivet 2002/96/EC tillämpas för den. Allt el- och elektronikskrot måste bortskaffas separat från hushållssoporna på de ställen som myndigheterna föreskriver.

Genom att bortskaffa den gamla apparaten på korrekt sätt undviker du miljöskador och risker för din egen hälsa. Ytterligare information om bortskaffning av den förbrukade apparaten får du av kommunalförvaltningen, miljöverket eller den affär där du har köpt apparaten.

## Inledning

#### Vad får reproduceras?

Beakta: Denna apparat är konstruerad på så sätt att kopieringskyddat material inte kan spelas in. Det är inte tillåtet att använda denna apparat för att kringgå kopieringskyddet. Om du inte äger upphovsrätten eller har tillstånd av upphovsrättsägaren, kan obehörig reproduktion enligt nationell och internationell lagstiftning vara en brottslig handling som kan ge kännbara straff.

Denna produkt innehåller en teknologi för kopieringsskydd som är skyddad av US-patenter och andra intellektuella egendomsrättigheter som ägs av Macrovision Corporation. Kopiering av konstruktionen och demontering är förbjudet.

#### **Systemkrav**

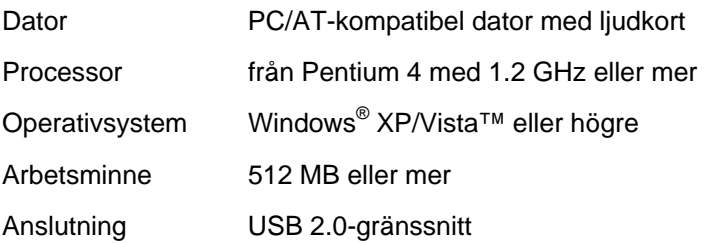

#### Videograbberns egenskaper

- High Speed USB 2.0 för optimal inspelningskvalitet
- Direkt konvertering till MPEG 1/2/4 -format med hjälp av Power Director, idealiskt för digital efterbearbetning
- Upp till 25 bilder per sekund vid en upplösning på upp till 720 x 576 (PAL)
- Composite, S-video analog ingång
- Har SnapShot (singelbild), ljusstyrke-, kontrast-, färg-. mättnads-, och skärpeinställning med hjälp av mjukvaran.
- ljudinspelning i stereo

#### Leveransomfattning

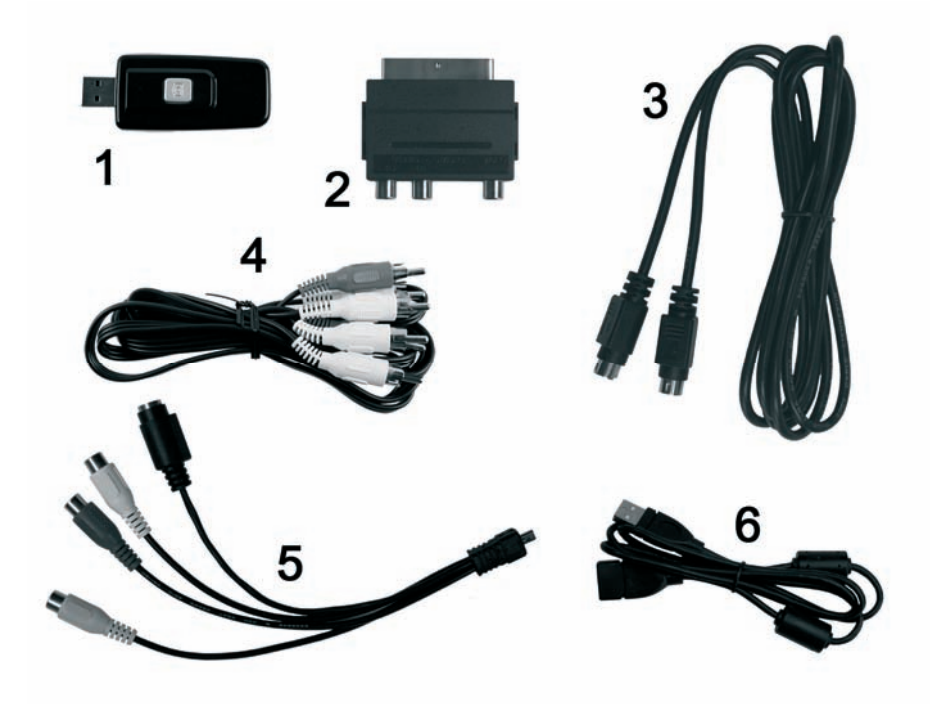

- 1 SilverCrest USB 2.0 Video Grabber
- 2 Scart-adapter
- 3 S-videokabel
- 4 Audio-/Video-kabel
- 5 Audio-/Videoanslutningsadapter
- 6 USB-anslutningskabel (förlängningskabel)
- 7 Installations- och applikationsmjukvara (bild saknas)
- 8 Användarhandbok och garantikort (bild saknas)

## Idrifttagande

#### Installera mjukvaran

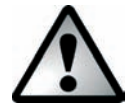

*Innan du ansluter apparaten måste du installera den behövliga mjukvaran (drivrutiner och applikationer). När programvaran och drivrutinerna installeras är det möjligt att viktiga filer skrivs över och förändras. För att kunna använda den ursprungliga informationen igen, om problem uppstår vid installationen av mjukvaran, bör du före installationen göra en säkerhetskopia av innehållet på din hårddisk.* 

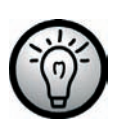

*Om ditt operativsystem är inställt på så sätt, att installation av mjukvara och drivrutiner accepteras endast om dessa är signerade (godkända av Microsoft), kommer ifrågavarande dialog att visas vid installationen. Detta betyder inte att drivrutinen i fråga är felaktig, utan riktar bara uppmärksamheten på den felande Microsoft-signaturen. Du kan hoppa över detta meddelande. Klicka på "Continue" för att installera drivrutinen.* 

- Lägg i den medföljande CD-ROM -skivan, varvid installationsmenyn öppnas automatiskt.
- Installera mjukvaran (Power Director) och drivrutinen (Device Driver) enligt anvisningarna på skärmen.
- Starta om din dator efter installationen för att slutföra processen.

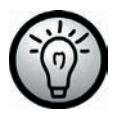

*Om installationsassistenten inte startar automatiskt när du har lagt i CD-skivan, är CD-enhetens Autorun-funktion avaktiverad. Gör på följande sätt:* 

- Klicka på knappen "Start", för att öppna startmenyn.
- Klicka på "Execute".
- Ange nu enhetsbokstaven för din CD-enhet, följt av en dubbelpunkt och programnamnet "Autorun" (t.ex. D:autorun).
- Bekräfta inmatningen genom att trycka på "OK".
- Du hittar en beskrivning av mjukvaran på CD-romen.

#### Översikt av anslutningarna

l

Anslut anslutningsadaptern (5) till videograbbern (1). Koppla därvid anslutningsadapterns mini-USB-kontakt till uttaget på baksidan av videograbbern (se bild).

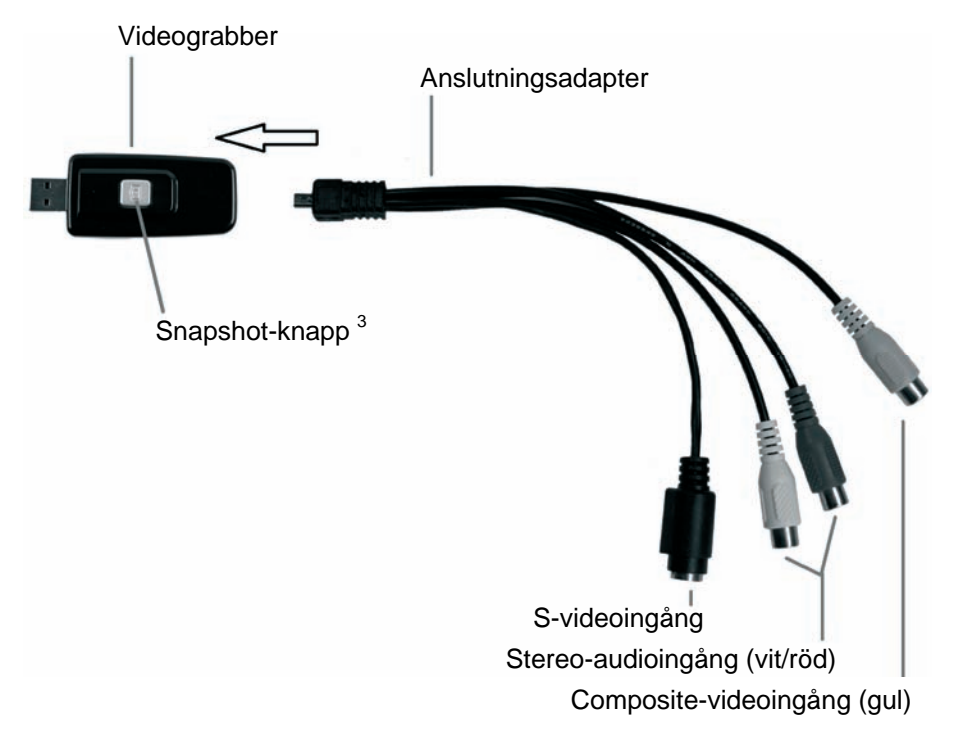

 $^3$  Med denna knapp skapas ett Snapshot (en bild ur videon som spelas), i det fall att den medföljande mjukvaran "Power Director" är i inspelningsläge.

## Anslutning till PC

För att kunna spela in med videograbbern, måste du först installera mjukvaran. Om detta inte ännu är gjort, gå till kapitlet "Installera mjukvaran" och följ instruktionerna där.

- Anslut anslutningsadaptern (5) till videograbbern (1), på det sätt som föregående bild visar.
- Anslut din källas (t.ex. videokameras) videoutgång till videograbbern. Följande anslutningssätt står till förfogande:

#### **Composite-Videosignal**

- Anslut ena änden av audio-/videokabeln (4) (gula, röda och vita kontakter i båda ändorna) med anslutningsadapterns videoingång (gul) och ljudingångar (röd och vit).
- Anslut andra änden av audio-/videokabeln (4) till en ledig videoutgång (vanligtvis ett gult uttag) och en ledig ljudutgång (oftast ett rött och ett vitt uttag) på din källa.

#### **S-videosignal**

- Anslut ena änden av S-videokabeln (3) (likadana kontakter i båda kabeländarna) till S-videoingången (svart) på anslutningsadaptern.
- Anslut S-videokabelns (3) andra ände till en ledig S-videoutgång på din källa.

#### **Scart-adapter**

Om din källa saknar en video- eller S-videoutgång, kan du använda den medföljande Scart-adaptern (2).

- Anslut antingen S-videokabeln (3) (likadana kontakter i båda kabeländarna) eller audio-/videokabeln (4) (gula, röda och vita kontakter i båda kabeländarna) till Scart-adaptern.
- Koppla Scart-adaptern till ett ledigt Scart-uttag på din källa.
- Anslut din källas audioutgång till videograbbern. Använd audio- /videokabelns (4) röda och vita RCA-kontakter.
- Anslut videograbberns USB-kontakt till ett ledigt USB 2.0-uttag på din påkopplade PC. Om uttaget är svårtillgängligt kan du använda den medföljande förlängningskabeln (6). Se till att videograbbern är ansluten till PC:n så direkt som möjligt (inte via en hub). Apparaten får endast användas med en USB 2.0-anslutning.
- Operativsystemet detekterar videograbbern automatiskt. Följ anvisningarna på bildskärmen.
- Använd den medföljande mjukvaran för att spela in din källa. Mjukvaran innehåller utförliga bruksanvisningar i elektronisk form. Starta ifrågavarande program för ändamålet.

## Bilaga

#### Felsökning

Den anslutna videograbbern identifieras inte av operativsystemet.

Kontrollera alla anslutningar.

Använder du ett operativsystem som inte understöds?

USB-enheter detekteras på nytt och drivrutinerna måste installeras

När en USB-enhet ansluts till ett nytt uttag, får den en ny ID. Detta kräver för det mesta installation av drivrutinen, även om den redan var installerad.

Videon som har spelats in via S-videokabeln visas i svartvitt.

Den avspelande källan måste ställas om till S-video.

Felmeddelande som säger att videon är skyddad.

Kopieringsskyddssystemet är aktivt. Detta material kan inte kopieras.

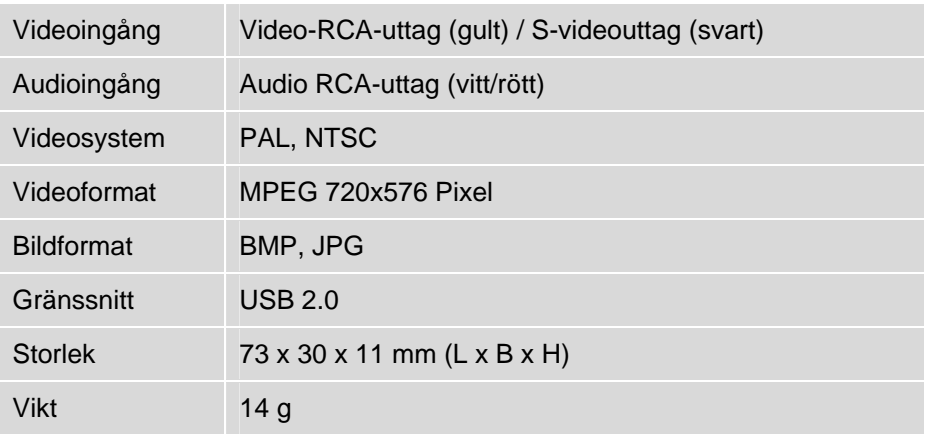

#### Tekniska data

#### **Garantivillkor**

## 36 månaders garanti fr.o.m. inköpsdatum

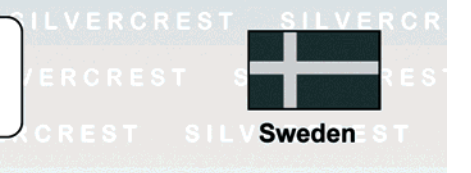

## **Viktig garantiinformation**

## **SILVER CREST®**

#### Bästa kund!

Tack så mycket för Ditt beslut att köpa en Silvercrest-produkt.

Var god läs igenom bifogad dokumentation resp. online-hjälp noga innan Du börjar använda Din Silvercrest-produkt. Om det skulle uppstå problem, som inte kan lösas på detta sätt, var god vänd Dig då till vår hotline.

Om en lösning via telefon inte är möjlig kommer vår hotline att erbjuda nödvändig service, vilket innefattar gratis reparation av produktions- och materialfel.

Aktuell information och svar på de vanligaste frågorna hittar Du på Internet under: www.silvercrest.cc

Denna garanti gäller i Sverige.

Denna garanti påverkar inte dina lagliga rättigheter gentemot säljaren.

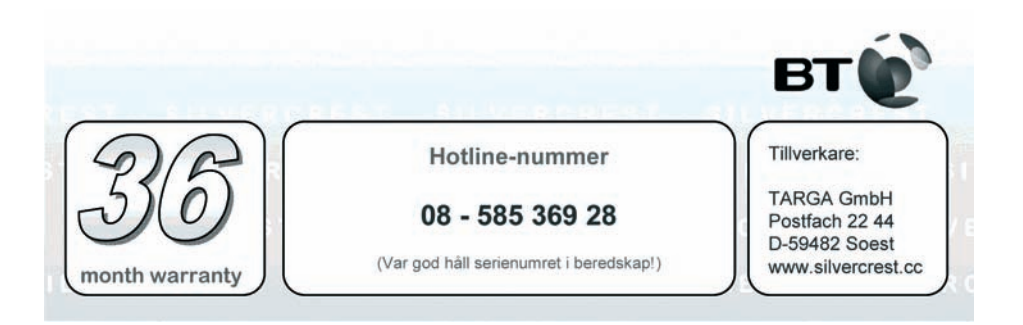

## Indhold

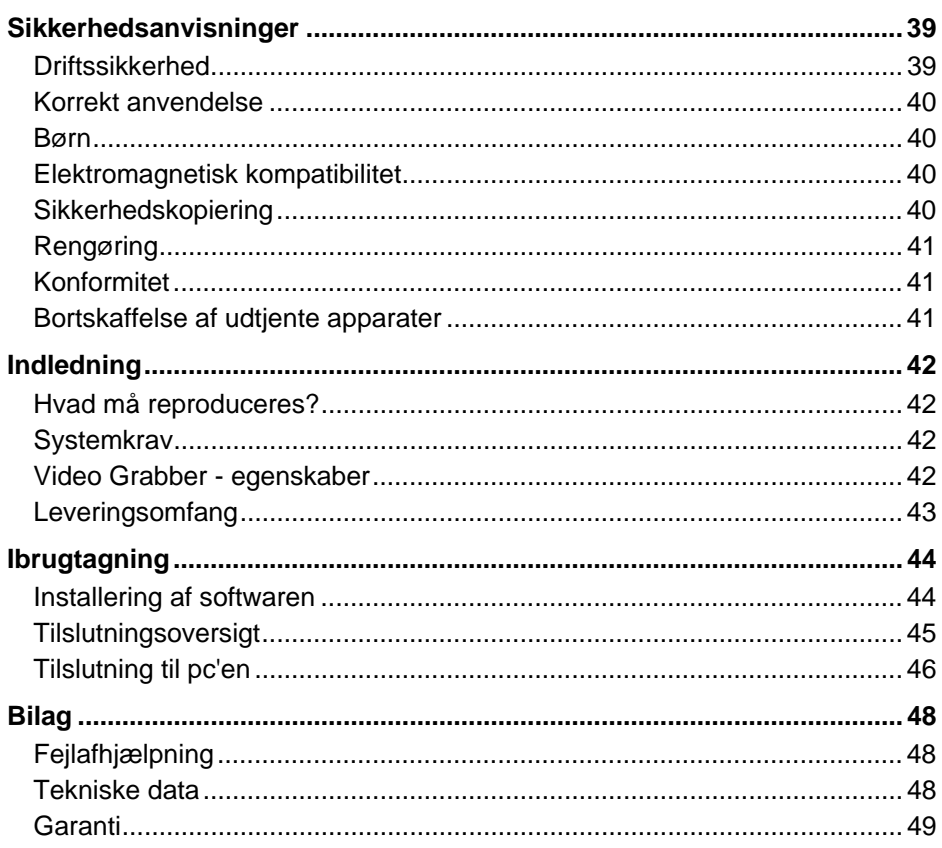

## Sikkerhedsanvisninger

Læs venligst følgende anvisninger nøje og især alle advarsler, før første ibrugtagning af apparatet, selvom du er fortrolig med brugen af elektroniske apparater. Opbevar denne vejledning omhyggeligt som reference til senere brug. Sørg for, at denne vejledning følger med, hvis du sælger apparatet eller giver det videre til en anden.

#### Driftssikkerhed

- Følg brugsvejledningen til din computer.
- Hold apparatet borte fra fugt, og undgå rystelser, støv, varme og direkte sollys, for at undgå driftsforstyrrelser.
- Åbn aldrig apparatets kabinet. Hvis apparatet åbnes, bortfalder garantikravet og apparatet ødelægges muligvis.
- Lad aldrig børn lege i nærheden af elektriske apparater uden opsyn. Børn kan ikke altid genkende mulige farer. Det kan være livsfarligt at sluge smådele. Folieemballagen skal også holdes uden for børns rækkevidde, på grund af kvælningsfare.
- Efter transport af apparatet skal du vente med at tage det i brug, til apparatet har nået omgivelsestemperaturen. Ved større udsving i temperatur eller fugtighed, kan der som følge af kondensering dannes fugt, hvilket kan medføre elektrisk kortslutning.
- Tag altid fat i kablets stik og træk ikke i selve kablet. Placer ikke tunge genstande på kablerne og pas på at de ikke bøjes, især ved stikket og hunstikket. Slå aldrig en knude på et kabel, og bind det ikke sammen med andre kabler. Alle kabler bør placeres således, at ingen træder på dem og at de ikke udgør en forhindring.

#### Korrekt anvendelse

SilverCrest USB 2.0 Video Grabber SVG 2.0 A1 omdanner analoge informationer, f.eks. fra et videokamera, til digitale informationer, som derefter kan lagres og behandles på en pc. Apparatet kan udelukkende tilsluttes et USB 2.0-stik. USB 1.1-standarden understøttes ikke. Apparatet må ikke tilsluttes et USB 1.1-stik.

Dette er et IT-apparat. Apparatet må kun bruges til private og ikke industrielle eller kommercielle formål. Dette produkt er som standard ikke beregnet til brug i medicinske, livreddende eller livsopretholdende sammenhænge. Desuden må apparatet ikke benyttes uden for lukkede rum og i områder med tropisk klima. Der må kun benyttes tilslutningskabler og eksterne apparater, som sikkerhedsteknisk og med hensyn til elektromagnetisk kompatibilitet og afskærmning, passer til det foreliggende produkt. Dette apparat opfylder alle relevante normer og standarder i forbindelse med CE-konformitet. Ændres apparatet uden aftale med producenten, kan det ikke længere garanteres, at det opfylder disse normer. Benyt kun det tilbehør der er angivet af producenten. I forbindelse med brugen af dette apparat, skal du overholde de nationale bestemmelser og love i det land, hvor brugen finder sted. Pas på, at kablerne ikke lægges for stramt og at tilslutningsstikkene ikke belastes mekanisk!

#### Børn

Elektriske apparater skal placeres uden for børns rækkevidde. Lad aldrig børn benytte elektriske apparater uden opsyn. Børn kan ikke altid genkende mulige farer. Folieemballagen skal også holdes uden for børns rækkevidde, på grund af kvælningsfare.

## Elektromagnetisk kompatibilitet

Ved tilslutning af apparatet skal direktiverne for elektromagnetisk kompatibilitet (EMC) overholdes. Hold mindst én meters afstand fra højfrekvente og magnetiske støjkilder (Tv-apparat, højttalere, mobiltelefon osv.) for at forhindre funktionsforstyrrelser og tab af data.

## Sikkerhedskopiering

Vær opmærksom på følgende: Hver gang du har opdateret dine data, bør du tage sikkerhedskopier af dem på eksterne lagringsmedier. Der er ingen

regreskrav for mistede data, eller for opståede følgeskader på grund af mistede data.

#### Rengøring

OBS! Apparatet indeholder ingen dele der kræver vedligeholdelse eller rengøring. Åbn aldrig apparatets kabinet, for at undgå farlige situationer. Sørg for, at komponenterne ikke bliver snavsede. Brug ikke opløsningsmidler, ætsende eller luftformige rengøringsmidler. Hvis apparatet bliver snavset, rengøres det med en fugtig klud.

#### Konformitet

Dette apparat opfylder fuldt ud de grundlæggende krav og andre relevante forskrifter i EMC-direktiv 2004/108/EC.

Konformitetserklæringen finder du også sidst i denne betjeningsvejledning.

#### Bortskaffelse af udtjente apparater

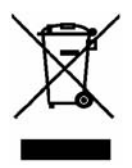

Symbolet med en overkrydset affaldsbeholder på dette produkt betyder, at dette produkt er underkastet det europæiske direktiv 2002/96/EC. Alle udtjente elektriske og elektroniske apparater skal bortskaffes særskilt ved offentligt godkendte genbrugspladser og ikke sammen med almindeligt husholdningsaffald.

Ved at bortskaffe det udtjente apparat forskriftsmæssigt, undgår du miljøskader og at udsætte dit eget helbred for fare. Du kan få yderligere informationer om bortskaffelse af det udtjente apparat hos de kommunale myndigheder, hos renovationsfirmaer eller i den butik hvor du har købt produktet.

## Indledning

#### Hvad må reproduceres?

Vær opmærksom på følgende: Dette apparat er udstyret således at kopibeskyttet indhold ikke kan optages. Det er ikke tilladt, at misbruge dette apparat til at omgå en kopibeskyttelse. Hvis du ikke har ophavsrettigheden eller tilladelsen fra copyright-indehaveren, kan du ved uberettiget at reproducere indholdet, handle i strid med national eller international lovgivning, hvilket kan medføre alvorlige straffe.

Dette produkt indeholder kopibeskyttelsesteknologi, der er beskyttet af USpatenter og andre immaterielle ejendomsrettigheder der tilhører Macrovision Corporation. Ombygninger og demontering er forbudt.

## **Systemkrav**

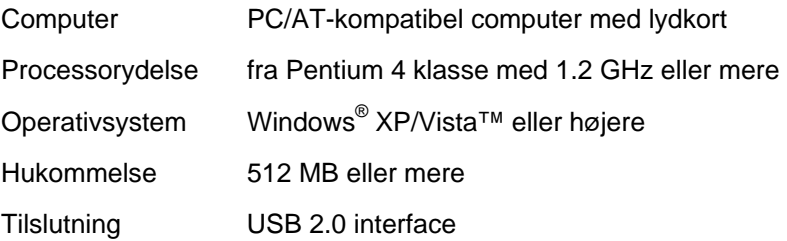

#### Video Grabber - egenskaber

- High Speed USB 2.0 til optimal optagelseskvalitet
- Direkte konvertering til MPEG 1/2/4 format med Power Director, ideel til videre digital behandling
- Op til 25 billeder pr. sekund ved en opløsning på op til 720 x 576 (PAL)
- Composite, S-video analogindgang
- Understøtter snapshot (enkelt billede), indstilling af lystyrke, kontrast, farve, mætning og skarphed pr. software
- med stereo-audio-optagelse

#### Leveringsomfang

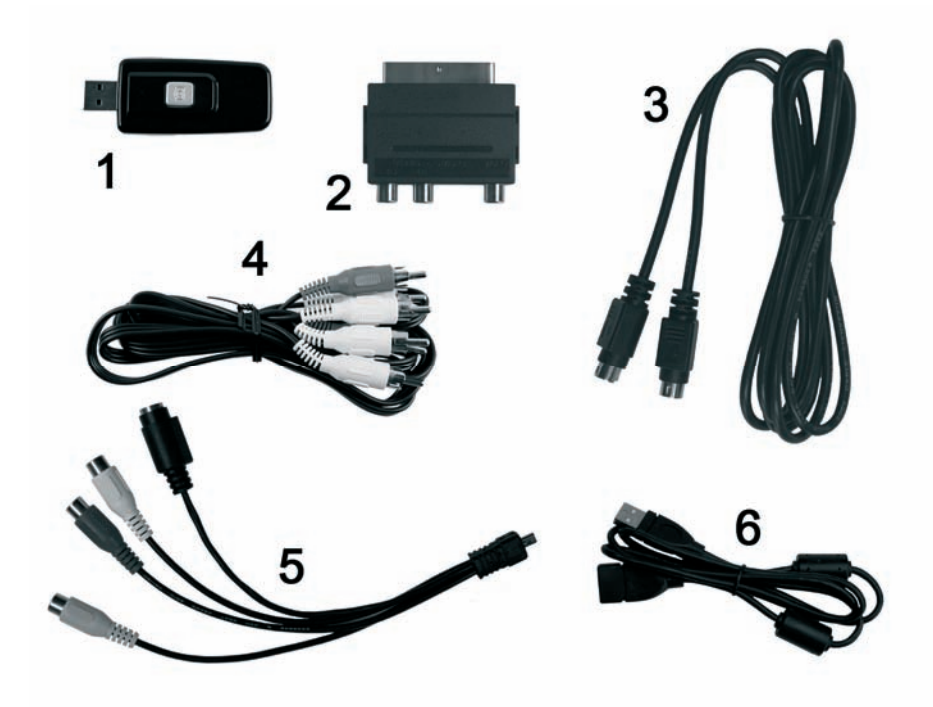

- 1 SilverCrest USB 2.0 Video Grabber
- 2 Scart-adapter
- 3 S-videokabel
- 4 Audio-/videokabel
- 5 Audio-/videotilslutningsadapter
- 6 USB-tilslutningskabel (forlængerkabel)
- 7 Installations- og programsoftware (ikke afbildet)
- 8 Brugsanvisning med garantikort (ikke afbildet)

## Ibrugtagning

#### Installering af softwaren

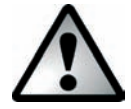

*Før du tilslutter apparatet, skal du først installere den nødvendige software (driver og applikationer).* 

*Ved installationen af programmer eller drivere kan vigtige filer blive overskrevet og ændret. For at sikre, at du kan få adgang til originalfilerne, hvis der opstår problemer efter installationen, bør du inden installationen sikkerhedskopiere harddiskens indhold.* 

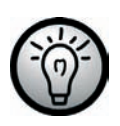

*Hvis dit operativsystem er indstillet på en sådan måde, at installationen af software og drivere kun accepteres, hvis de er signeret (frigivet af Microsoft), vises en tilsvarende dialogboks. Dette betyder ikke, at der er noget galt med driveren – det betyder blot, at Microsoft-signaturen ikke findes. Du kan se bort fra dette. Klik på "Fortsæt" for at installere driveren.* 

- Læg den medfølgende cd i cd-rom-drevet. Installationsmenuen starter derefter automatisk.
- Installer softwaren (Power Director) og driveren (Device Driver) ved at følge vejledningerne på skærmen.
- Genstart din pc når installationen er færdig, for at afslutte processen.

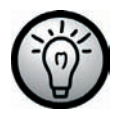

*Hvis installationsguiden ikke starter automatisk, når du har*  lagt en cd-rom *i, er cd-drevets Autorun-funktion deaktiveret. Gå frem på følgende måde:* 

- Klik på knappen "Start", for at åbne startmenuen.
- Klik på "Udfør".
- Indtast nu cd-rom-drevets drevbogstav, efterfulgt af et kolon og programnavnet "autorun" (f.eks. D:autorun).
- Bekræft indtastningen ved at klikke på "OK".

Du finder en beskrivelse af softwaren på cd-rommen.

#### **Tilslutningsoversigt**

l

Forbind tilslutningsadapteren (5) med din Video Grabber (1). Sæt tilslutningsadapterens mini-USB-stik i hunstikket på bagsiden af Video Grabberen (se afbildning).

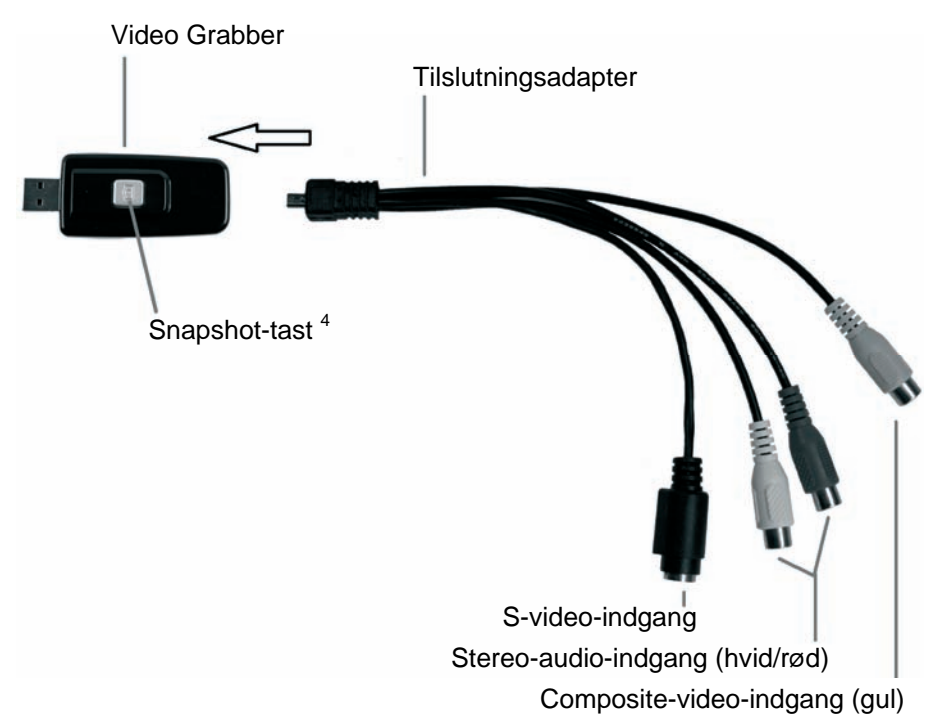

<sup>&</sup>lt;sup>4</sup> Denne tast genererer et snapshot (foto fra den video der afspilles), når optagelsestilstanden på den medfølgende software "Power Director" er aktiveret.

## Tilslutning til pc'en

For at kunne optage med Video Grabber, skal softwaren først installeres. Hvis den endnu ikke er installeret, se venligst kapitlet "Installering af software" og følg vejledningen.

- Forbind tilslutningsadapteren (5) med din Video Grabber (1), som vist på afbildningen ovenfor.
- Tilslut videoudgangen på din kilde (f.eks. et videokamera) til din Video Grabber. Du har følgende tilslutningstyper til rådighed:

#### **Composite-video-signal**

- Forbind den ene side af audio-/videokablet (4) (gult, rødt og hvidt stik i begge kabelender) med videoindgangen (gul) og audioindgangen (rød og hvid) på tilslutningsadapteren.
- Forbind den anden side af audio-/videokablet (4) med en ledig videoudgang (for det meste en gul udgang) og en ledig audioudgang (for det meste en rød og en hvid udgang) på din kilde.

#### **S-video-signal**

- Forbind den ene side af S-videokablet (3) (samme stik i begge kabelender) med S-video-indgangen (sort) på tilslutningsadapteren.
- Forbind S-videokablets (3) anden side med en ledig S-videoudgang på din kilde.

#### **Scart-adapter**

Hvis din kilde ikke har en video- eller S-videoudgang, kan du anvende den medfølgende scart-adapter (2).

- Forbind enten S-videokablet (3) (samme stik ved begge kabelender) eller audio-/videokablet (4) (gult, rød og hvidt stik i begge kabelender) med scart-adapteren.
- Stik scart-adapteren i et ledigt scartstik på din kilde.
- Forbind audioudgangen på din kilde med din Video Grabber. Anvend det røde og hvide cinch-stik på audio-/videokablet (4).
- Stik Video Grabberens USB-stik i en ledig USB 2.0-port på din tændte pc. Hvis tilslutningen er vanskeligt tilgængelig, kan du bruge det medfølgende forlængerkabel (6). Sørg for, at Video Grabberen er tilsluttet så direkte som muligt til pc'en (ikke via en USB-hub). Tilslut udelukkende apparatet til et USB 2.0-stik.
- Operativsystemet genkender automatisk Video Grabberen. Følg meddelelserne på skærmen.
- Benyt den medfølgende software, for at optage fra din kilde. Denne software indeholder udførlige betjeningsvejledninger i elektronisk form. Start de pågældende programmer for at læse vejledningerne.

## Bilag

## Fejlafhjælpning

Den tilsluttede Video Grabber genkendes ikke af operativsystemet.

Kontroller alle forbindelser.

Bruger du et understøttet operativsystem?

USB-apparater registreres som nye og der skal installeres drivere.

Hvis et USB-apparat tilsluttes til en ny port, får det et nyt ID. Dette kræver for det meste en driverinstallation, også hvis driveren allerede er installeret.

Den video der optages med S-video-kablet vises som sort/hvid.

Den gengivne kilde skal konverteres til S-video.

Fejlmelding om, at videoen er beskyttet.

Kopibeskyttelsessystemet er aktiveret. Dette materiale kan ikke kopieres.

## Tekniske data

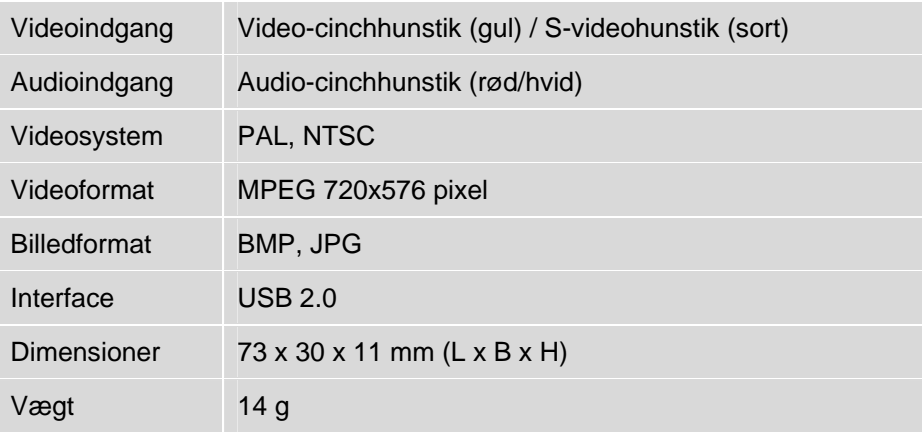

#### Garanti

## 36 måneders garanti fra købsdatoen

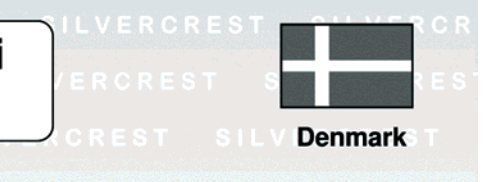

## Vigtige garantioplysninger

**SILVER CREST®** 

Kære kunde.

Mange tak fordi du har købt et Silvercrest-produkt.

Før du tager dit Silvercrest-produkt i brug, skal du læse den vedlagte dokumentation og/eller online-hjælpen grundigt. Skulle du støde på problemer, som ikke kan løses ved at læse dokumentationen, skal du kontakte vores Hotline.

Hvis en telefonisk løsning ikke er mulig, vil vores hotline udløse den nødvendige service, dette omfatter gratis udbedring af produktions- og materialefejl.

For at se de seneste oplysninger og oftest stillede spørgsmål skal du besøge: www.silvercrest.cc

Denne garanti er gældende i Danmark.

Dine almindelige garantirettigheder over for forhandleren gælder ud over denne garanti og begrænses hermed ikke af den.

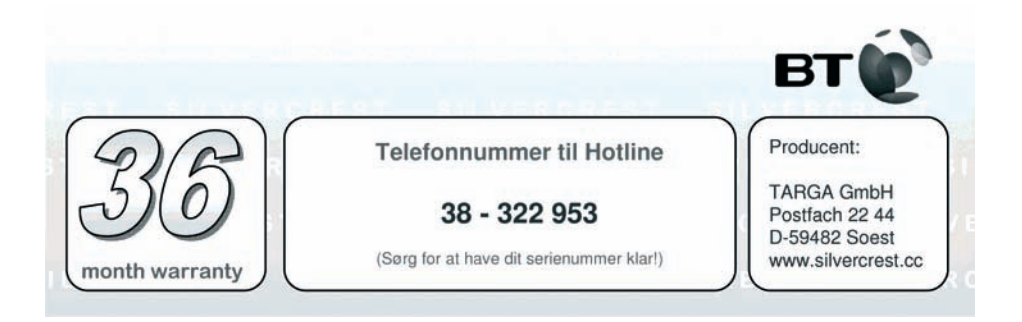

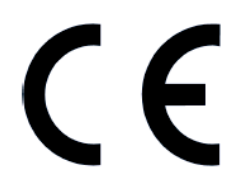

## **EC-Declaration of Conformity**

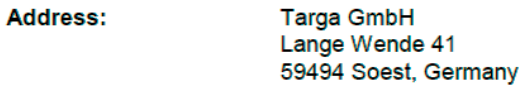

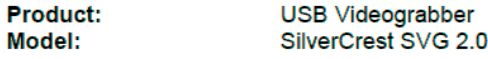

The product complies with the requirements of the following European directives:

 $A<sub>1</sub>$ 

**Electromagnetic Compatibility** 2004/108/EC

Compliance was proved by the application of the following standards:

EMC: EN 55022: 2006 (limit Class B) EN 55024: 1998 + A1:2001 +A2:2003

Year of CE marking: 2011

Soest, 05<sup>th</sup> of January 2011

Matthias Klauke, Managing Director

1630618

TARGA GmbH Lange Wende 41 D-59494 Soest www.silvercrest.cc

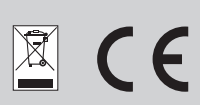